## How to show OpenWeatherMap

GPX Viewer supports showing OpenWeatherMap weather overlays over online maps. OpenWeatherMap works only with online maps and it also needs a device to be connected to the internet.

Below are step-by-step instructions on how to show OpenWeatherMap.

- 1. First off you need to start GPX Viewer.
- 2. On the map screen tap on ... button in top right corner in **top toolbar** and from menu select **OpenWeatherMap**. If you have hidden this button, open the left main menu, then tap on the **Settings** button. In the settings screen tap on the **Maps** button and then **OpenWeatherMap**.
- 3. In the shown dialog choose some overlay that you want to be shown over the online map in GPX Viewer.

Below is a video showing the instructions above:

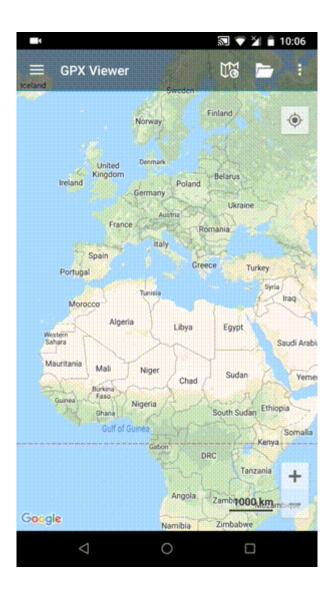

Last

update: 2023/03/20 docs:faq:how\_to:show\_openweathermap https://docs.vecturagames.com/gpxviewer/doku.php?id=docs:faq:how\_to:show\_openweathermap&rev=1679322496 14:28

From:

https://docs.vecturagames.com/gpxviewer/ - GPX Viewer User Guide

Permanent link:

https://docs.vecturagames.com/gpxviewer/doku.php?id=docs:faq:how\_to:show\_openweathermap&rev=1679322496

Last update: 2023/03/20 14:28

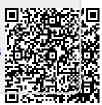